# Configurazione di un tunnel GRE su IPsec con **OSPF** <u>in the set of the set of the set of the set of the set of the set of the set of the set of the set of the set of the set of the set of the set of the set of the set of the set of the set of the set of the set of the set o</u>

## Sommario

[Introduzione](#page-0-0) **[Prerequisiti](#page-0-1) [Requisiti](#page-0-2)** [Componenti usati](#page-1-0) **[Convenzioni](#page-1-1) [Configurazione](#page-1-2)** [Esempio di rete](#page-1-3) [Configurazioni](#page-2-0) **[Verifica](#page-6-0)** [Risoluzione dei problemi](#page-7-0) [Comandi per la risoluzione dei problemi](#page-7-1) [Informazioni correlate](#page-10-0)

# <span id="page-0-0"></span>**Introduzione**

Le normali configurazioni IPsec non possono trasferire protocolli di routing, ad esempio EIGRP (Enhanced Interior Gateway Routing Protocol) e OSPF (Open Shortest Path First), o traffico non IP, ad esempio IPX (Internetwork Packet Exchange) e AppleTalk. In questo documento viene spiegato come effettuare il routing tra diverse reti che usano un protocollo di routing e il traffico non IP con IPsec. In questo esempio viene usato il protocollo GRE (Generic Routing Encapsulation) per eseguire il routing tra le diverse reti.

Fare riferimento a [PIX/ASA 7.x e versioni successive:](//www.cisco.com/en/US/products/hw/vpndevc/ps2030/products_configuration_example09186a00804acfea.shtml) [Esempio di configurazione VPN/IPsec con](//www.cisco.com/en/US/products/hw/vpndevc/ps2030/products_configuration_example09186a00804acfea.shtml) [OSPF](//www.cisco.com/en/US/products/hw/vpndevc/ps2030/products_configuration_example09186a00804acfea.shtml) per ulteriori informazioni su come configurare una VPN/IPsec con Open Shortest Path First (OSPF) senza un tunnel GRE sul software Cisco PIX Security Appliance versione 7.x o Cisco Adaptive Security Appliance (ASA).

Per informazioni su come configurare il progetto IPsec [hub e spoke](//www.cisco.com/en/US/tech/tk583/tk372/technologies_configuration_example09186a0080093dc8.shtml) tra tre router, fare riferimento a [Configurazione](//www.cisco.com/en/US/tech/tk583/tk372/technologies_configuration_example09186a0080093dc8.shtml) di un hu[b-](//www.cisco.com/en/US/tech/tk583/tk372/technologies_configuration_example09186a0080093dc8.shtml)router e spoke con comunicazione tra gli spoke.

Per informazioni su come configurare la configurazione di base del firewall Cisco IOS<sup>®</sup> su un tunnel GRE con Network Address Translation (NAT), fare riferimento a [Configurazione](//www.cisco.com/en/US/tech/tk827/tk369/technologies_configuration_example09186a00800946b8.shtml) del firewall da router a router [IPSec \(chiavi precondivise\)](//www.cisco.com/en/US/tech/tk827/tk369/technologies_configuration_example09186a00800946b8.shtml) sul tunnel GRE.

# <span id="page-0-1"></span>**Prerequisiti**

## <span id="page-0-2"></span>**Requisiti**

Prima di provare questa configurazione, accertarsi di soddisfare i seguenti requisiti:

- Verificare che il tunnel funzioni prima di applicare le mappe crittografiche.
- Per informazioni su possibili problemi relativi alla MTU (Maximum Transmission Unit), fare riferimento alla sezione [Regolazione della MTU IP, del valore TCP MSS e della funzionalità](//www.cisco.com/en/US/tech/tk870/tk877/tk880/technologies_tech_note09186a008011a218.shtml) [PMTUD sui sistemi Windows e Sun](//www.cisco.com/en/US/tech/tk870/tk877/tk880/technologies_tech_note09186a008011a218.shtml).

### <span id="page-1-0"></span>Componenti usati

Le informazioni fornite in questo documento si basano sulle seguenti versioni software e hardware:

- Cisco 3600 con software Cisco IOS versione 12.4(8)
- Cisco 2600 con software Cisco IOS versione 12.4(8)
- Software PIX Firewall (Lion) versione 6.3(5)
- Software PIX Firewall (Tiger) versione 6.3(5)

Le informazioni discusse in questo documento fanno riferimento a dispositivi usati in uno specifico ambiente di emulazione. Su tutti i dispositivi menzionati nel documento la configurazione è stata ripristinata ai valori predefiniti. Se la rete è operativa, valutare attentamente eventuali conseguenze derivanti dall'uso dei comandi.

## <span id="page-1-1"></span>**Convenzioni**

Per ulteriori informazioni sulle convenzioni usate, consultare il documento [Cisco sulle convenzioni](//www.cisco.com/en/US/tech/tk801/tk36/technologies_tech_note09186a0080121ac5.shtml) [nei suggerimenti tecnici.](//www.cisco.com/en/US/tech/tk801/tk36/technologies_tech_note09186a0080121ac5.shtml)

## <span id="page-1-2"></span>**Configurazione**

In questa sezione vengono presentate le informazioni utilizzate per configurare le funzionalità descritte più avanti nel documento.

Nota: per ulteriori informazioni sui comandi menzionati in questo documento, usare lo [strumento di](//tools.cisco.com/Support/CLILookup/cltSearchAction.do) [ricerca](//tools.cisco.com/Support/CLILookup/cltSearchAction.do) dei comandi (solo utenti [registrati](//tools.cisco.com/RPF/register/register.do)).

### <span id="page-1-3"></span>Esempio di rete

Nel documento viene usata questa impostazione di rete:

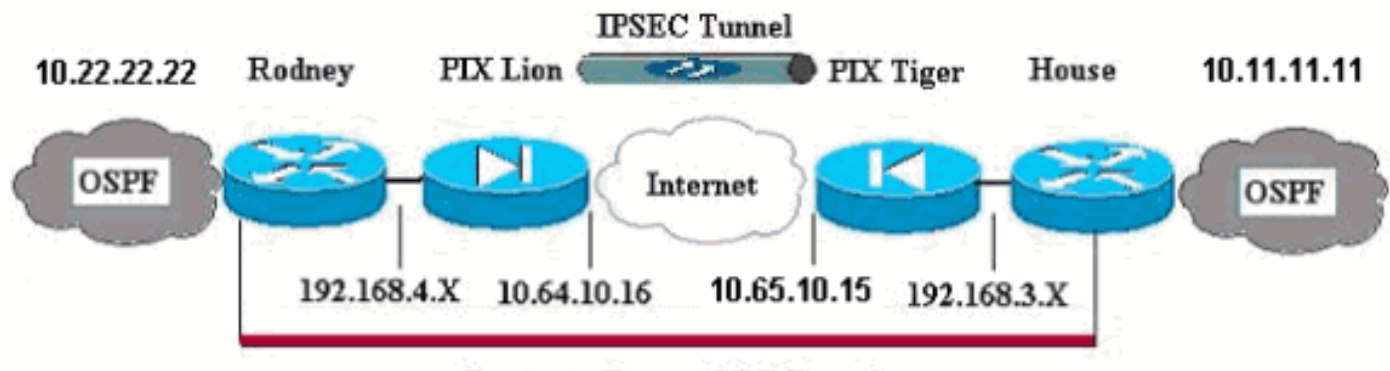

**Router to Router GRE Tunnel** 

Nota: gli schemi di indirizzamento IP utilizzati in questa configurazione non sono legalmente instradabili su Internet. Questi sono indirizzi [RFC 1918](http://www.ietf.org/rfc/rfc1918.txt?number=1918) usati in un ambiente lab.

Nota: Crypto non supporta i router Cisco serie 7600. Per il corretto funzionamento di questa procedura, potrebbe essere necessario installare il modulo VPN.

#### <span id="page-2-0"></span>**Configurazioni**

Nel documento vengono usate queste configurazioni:

- Leone PIX
- PIX Tiger
- Router Rodney
- Router House

#### Leone PIX PIX Version 6.3(5) interface ethernet0 auto interface ethernet1 auto interface ethernet2 auto shutdown interface ethernet3 auto shutdown interface ethernet4 auto shutdown interface ethernet5 auto shutdown nameif ethernet0 outside security0 nameif ethernet1 inside security100 nameif ethernet2 intf2 security4 nameif ethernet3 intf3 security6 nameif ethernet4 intf4 security8 nameif ethernet5 intf5 security10 enable password 8Ry2YjIyt7RRXU24 encrypted passwd 2KFQnbNIdI.2KYOU encrypted **hostname Lion** fixup protocol dns maximum-length 512 fixup protocol ftp 21 fixup protocol h323 h225 1720 fixup protocol h323 ras 1718-1719 fixup protocol http 80 fixup protocol rsh 514 fixup protocol rtsp 554 fixup protocol sip 5060 fixup protocol sip udp 5060 fixup protocol skinny 2000 fixup protocol smtp 25 fixup protocol sqlnet 1521 fixup protocol tftp 69 names *!--- Defines interesting traffic that is protected by the IPsec tunnel.* **access-list 101 permit gre 192.168.4.0 255.255.255.0 192.168.3.0 255.255.255.0** *!--- Do not perform NAT for traffic to other PIX Firewall.* **access-list nonat permit ip 192.168.4.0 255.255.255.0 192.168.3.0 255.255.255.0** pager lines 24 mtu outside 1500 mtu inside 1500 mtu intf2 1500 mtu intf3 1500

mtu intf4 1500 mtu intf5 1500 **ip address outside 10.64.10.16 255.255.255.224 ip address inside 192.168.4.1 255.255.255.0** *!--- Output suppressed.* global (outside) 1 interface *!-- - Do not Network Address Translate (NAT) traffic.* **nat (inside) 0 access-list nonat** nat (inside) 1 0.0.0.0 0.0.0.0 0 0 **route outside 0.0.0.0 0.0.0.0 10.64.10.1 1** timeout xlate 3:00:00 timeout conn 1:00:00 half-closed 0:10:00 udp 0:02:00 rpc 0:10:00 h323 0:05:00 s0 timeout h323 0:05:00 mgcp 0:05:00 sip 0:30:00 sip\_media 0:02:00 timeout sip-disconnect 0:02:00 sip-invite 0:03:00 timeout uauth 0:05:00 absolute aaa-server TACACS+ protocol tacacs+ aaa-server TACACS+ max-failed-attempts 3 aaa-server TACACS+ deadtime 10 aaa-server RADIUS protocol radius aaa-server RADIUS max-failed-attempts 3 aaa-server RADIUS deadtime 10 aaa-server LOCAL protocol local no snmp-server location no snmp-server contact snmp-server community public no snmp-server enable traps floodguard enable *!--- Trust IPSec traffic and avoid going through !-- access control lists (ACLs)/NAT.* **sysopt connection permit-ipsec** *!--- IPsec configuration.* **crypto ipsec transform-set pixset esp-des esp-md5-hmac crypto map pixmap 20 ipsec-isakmp crypto map pixmap 20 match address 101 crypto map pixmap 20 set peer 10.65.10.15 crypto map pixmap 20 set transform-set pixset crypto map pixmap interface outside isakmp enable outside** *!--- IKE parameters.* **isakmp key \*\*\*\*\*\*\*\* address 10.65.10.15 netmask 255.255.255.255 isakmp identity address isakmp policy 20 authentication pre-share isakmp policy 20 encryption des isakmp policy 20 hash md5 isakmp policy 20 group 1 isakmp policy 20 lifetime 3600** telnet timeout 5 ssh 10.104.205.124 255.255.255.255 outside ssh timeout 5 terminal width 80 Cryptochecksum:d39b3d449563c7cd434b43f82f0f0a21 : end **PIX Tiger** 

PIX Version 6.3(5) interface ethernet0 auto interface ethernet1 auto interface ethernet2 auto shutdown interface ethernet3 auto shutdown interface ethernet4 auto shutdown

interface ethernet5 auto shutdown nameif ethernet0 outside security0 nameif ethernet1 inside security100 nameif ethernet2 intf2 security4 nameif ethernet3 intf3 security6 nameif ethernet4 intf4 security8 nameif ethernet5 intf5 security10 enable password 8Ry2YjIyt7RRXU24 encrypted passwd 2KFQnbNIdI.2KYOU encrypted **hostname Tiger** fixup protocol dns maximum-length 512 fixup protocol ftp 21 fixup protocol h323 h225 1720 fixup protocol h323 ras 1718-1719 fixup protocol http 80 fixup protocol rsh 514 fixup protocol rtsp 554 fixup protocol sip 5060 fixup protocol sip udp 5060 fixup protocol skinny 2000 fixup protocol smtp 25 fixup protocol sqlnet 1521 fixup protocol tftp 69 names **access-list 101 permit gre 192.168.3.0 255.255.255.0 192.168.4.0 255.255.255.0 access-list nonat permit ip 192.168.3.0 255.255.255.0 192.168.4.0 255.255.255.0** mtu outside 1500 mtu inside 1500 mtu intf2 1500 mtu intf3 1500 mtu intf4 1500 mtu intf5 1500 **ip address outside 10.65.10.15 255.255.255.224 ip address inside 192.168.3.1 255.255.255.0** *!--- Output suppressed.* global (outside) 1 interface *!-- - Do not NAT traffic.* **nat (inside) 0 access-list nonat** nat (inside) 1 0.0.0.0 0.0.0.0 0 0 **route outside 0.0.0.0 0.0.0.0 10.64.10.1 1** timeout xlate 3:00:00 timeout conn 1:00:00 half-closed 0:10:00 udp 0:02:00 rpc 0:10:00 h323 0:05:00 s0 timeout h323 0:05:00 mgcp 0:05:00 sip 0:30:00 sip\_media 0:02:00 timeout sip-disconnect 0:02:00 sip-invite 0:03:00 timeout uauth 0:05:00 absolute aaa-server TACACS+ protocol tacacs+ aaa-server TACACS+ max-failed-attempts 3 aaa-server TACACS+ deadtime 10 aaa-server RADIUS protocol radius aaa-server RADIUS max-failed-attempts 3 aaa-server RADIUS deadtime 10 aaa-server LOCAL protocol local no snmp-server location no snmp-server contact snmp-server community public no snmp-server enable traps floodguard enable **sysopt connection permit-ipsec** *!--- IPsec parameters.* **crypto ipsec transform-set pixset esp-des esp-md5-hmac crypto map pixmap 20 ipsec-isakmp**

```
crypto map pixmap 20 match address 101
crypto map pixmap 20 set peer 10.64.10.16
crypto map pixmap 20 set transform-set pixset
crypto map pixmap interface outside
!--- IKE parameters. isakmp enable outside
isakmp key ******** address 10.64.10.16 netmask
255.255.255.255
isakmp identity address
isakmp policy 20 authentication pre-share
isakmp policy 20 encryption des
isakmp policy 20 hash md5
isakmp policy 20 group 1
isakmp policy 20 lifetime 3600
telnet timeout 5
ssh timeout 5
terminal width 80
Cryptochecksum:a0a7ac847b05d9d080d1c442ef053a0b
: end
Router Rodney
version 12.4
service timestamps debug uptime
service timestamps log uptime
no service password-encryption
!
hostname rodney
!
memory-size iomem 15
ip subnet-zero
!
ip audit notify log
ip audit po max-events 100
!
!
interface Loopback1
ip address 10.22.22.22 255.255.255.0
!
interface Tunnel0
ip address 10.1.1.2 255.255.255.0
!--- Tunnel source. tunnel source Ethernet0/1
!--- Tunnel destination. tunnel destination 192.168.3.2
!
interface Ethernet0/0
no ip address
!
interface Serial0/0
no ip address
shutdown
!
interface Ethernet0/1
ip address 192.168.4.2 255.255.255.0
!
interface Serial0/1
no ip address
shutdown
!
router ospf 22
log-adjacency-changes
network 10.1.1.0 0.0.0.255 area 0
network 10.22.22.0 0.0.0.255 area 0
!
ip classless
```

```
ip route 0.0.0.0 0.0.0.0 192.168.4.1
!--- The 10.11.11.0 traffic is passed through !--- the
GRE tunnel. ip route 10.11.11.0 255.255.255.0 Tunnel0 no
ip http server ! line con 0 line aux 0 line vty 0 4
login ! end! End
Router House
version 12.4
service timestamps debug uptime
service timestamps log uptime
no service password-encryption
!
hostname house
!
ip subnet-zero
no ip domain-lookup
!
!
interface Loopback1
ip address 10.11.11.11 255.255.255.0
!
interface Tunnel0
ip address 10.1.1.1 255.255.255.0
!--- Tunnel source. tunnel source FastEthernet0/1
!--- Tunnel destination. tunnel destination 192.168.4.2
!
interface FastEthernet0/0
no ip address
shutdown
duplex auto
speed auto
!
interface FastEthernet0/1
ip address 192.168.3.2 255.255.255.0
duplex auto
speed auto
!
interface FastEthernet4/0
no ip address
shutdown
duplex auto
speed auto
!
router ospf 11
log-adjacency-changes
network 10.1.1.0 0.0.0.255 area 0
network 10.11.11.0 0.0.0.255 area 0
!
ip classless
ip route 0.0.0.0 0.0.0.0 192.168.3.1
!--- The 10.22.22.0 traffic is passed through !--- the
GRE tunnel. ip route 10.22.22.0 255.255.255.0 Tunnel0
ip http server
!
line con 0
line aux 0
line vty 0 4
```
# <span id="page-6-0"></span>**Verifica**

Attualmente non è disponibile una procedura di verifica per questa configurazione.

## <span id="page-7-0"></span>Risoluzione dei problemi

Le informazioni contenute in questa sezione permettono di risolvere i problemi relativi alla configurazione.

Per ulteriori informazioni sulla risoluzione dei problemi di tunnel PIX e IPsec, consultare il documento sulla [risoluzione dei problemi del PIX per il passaggio del traffico di dati su un tunnel](//www.cisco.com/en/US/tech/tk583/tk372/technologies_tech_note09186a008009448c.shtml) [IPSec stabilito.](//www.cisco.com/en/US/tech/tk583/tk372/technologies_tech_note09186a008009448c.shtml)

### <span id="page-7-1"></span>Comandi per la risoluzione dei problemi

Lo [strumento Output Interpreter](https://www.cisco.com/cgi-bin/Support/OutputInterpreter/home.pl) (solo utenti [registrati](//tools.cisco.com/RPF/register/register.do)) (OIT) supporta alcuni comandi show. Usare l'OIT per visualizzare un'analisi dell'output del comando show.

Nota: consultare le [informazioni importanti sui comandi di debug](//www.cisco.com/en/US/tech/tk801/tk379/technologies_tech_note09186a008017874c.shtml) prima di usare i comandi di debug.

#### Debug corretto IPSec PIX

• show crypto isakmp sa: visualizza la Security Association (SA) di Internet Security Association Protocol (ISAKMP) creata tra peer.

```
Lion#show crypto isakmp sa
Total : 1
Embryonic : 0
dst src state pending created
10.65.10.15 10.64.10.16 QM_IDLE 0 1
```
Tiger#**show crypto isakmp sa** Total SAs : 1 Embryonic : 0 dst src state pending created 10.65.10.15 10.64.10.16 QM\_IDLE 0 1

 $\bullet$  show crypto engine connection active: visualizza ciascuna SA di fase 2 creata e la quantità di traffico inviato.

```
Lion#show crypto engine connection active
Crypto Engine Connection Map:
size = 8, free = 6, used = 2, active = 2
```

```
Tiger#show crypto engine connection active
Crypto Engine Connection Map:
size = 8, free = 6, used = 2, active = 2
```
• show debug: visualizza l'output del comando debug.

```
Lion#show debug
debug crypto ipsec
debug crypto isakmp
debug crypto engine
crypto_isakmp_process_block: src 10.65.10.15, dest 10.64.10.16
OAK_MM exchange
ISAKMP (0): processing SA payload. message ID = 0
```

```
ISAKMP (0): Checking ISAKMP transform 1 against priority 20 policy
ISAKMP: encryption DES-CBC
```
ISAKMP: hash MD5 ISAKMP: default group 1 ISAKMP: auth pre-share ISAKMP: life type in seconds ISAKMP: life duration (basic) of 3600 ISAKMP (0): atts are acceptable. Next payload is 0 ISAKMP (0): SA is doing pre-shared key authentication using id type ID\_IPV4\_ADDR return status is IKMP\_NO\_ERROR# crypto\_isakmp\_process\_block: src 10.65.10.15, dest 10.64.10.16 OAK\_MM exchange ISAKMP (0): processing KE payload. message ID = 0 ISAKMP (0): processing NONCE payload. message ID = 0 ISAKMP (0): processing vendor id payload ISAKMP (0): speaking to another IOS box! ISAKMP (0): ID payload next-payload : 8 type : 1 protocol : 17 port : 500 length : 8 ISAKMP (0): Total payload length: 12 return status is IKMP\_NO\_ERROR crypto\_isakmp\_process\_block: src 10.65.10.15, dest 10.64.10.16 OAK\_MM exchange ISAKMP (0): processing ID payload. message ID = 0 ISAKMP (0): processing HASH payload. message ID = 0 ISAKMP (0): SA has been authenticated ISAKMP (0): beginning Quick Mode exchange, M-ID of 1220019031:48b80357IPSEC(key. IPSEC(spi\_response): getting spi 0xa67177c5(2792454085) for SA from 10.65.10.15 to 10.64.10.16 for prot 3 return status is IKMP\_NO\_ERROR crypto\_isakmp\_process\_block: src 10.65.10.15, dest 10.64.10.16 OAK\_QM exchange oakley\_process\_quick\_mode: OAK\_QM\_IDLE ISAKMP (0): processing SA payload. message ID = 1220019031 ISAKMP : Checking IPSec proposal 1 ISAKMP: transform 1, ESP\_DES ISAKMP: attributes in transform: ISAKMP: encaps is 1 ISAKMP: SA life type in seconds ISAKMP: SA life duration (basic) of 28800 ISAKMP: SA life type in kilobytes ISAKMP: SA life duration (VPI) of 0x0 0x46 0x50 0x0 ISAKMP: authenticator is HMAC-MD5 ISAKMP (0): atts are acceptable.IPSEC(validate\_proposal\_request): proposal part, (key eng. msg.) dest= 10.65.10.15, src= 10.64.10.16, dest\_proxy= 192.168.3.0/255.255.255.0/0/0 (type=4), src\_proxy= 192.168.4.0/255.255.255.0/0/0 (type=4), protocol= ESP, transform= esp-des esp-md5-hmac , lifedur= 0s and 0kb,  $spi= 0x0(0)$ , conn\_id= 0, keysize= 0, flags=  $0x4$ ISAKMP (0): processing NONCE payload. message ID = 1220019031 ISAKMP (0): processing ID payload. message ID = 1220019031

ISAKMP (0): processing ID payload. message ID = 1220019031map\_alloc\_entry: allo2 map\_alloc\_entry: allocating entry 1 ISAKMP (0): Creating IPSec SAs inbound SA from 10.65.10.15 to 10.64.10.16 (proxy 192.168.3) has spi 2792454085 and conn\_id 2 and flags 4 lifetime of 28800 seconds lifetime of 4608000 kilobytes outbound SA from 10.64.10.16 to 10.65.10.15 (proxy 192.168.) has spi 285493108 and conn\_id 1 and flags 4 lifetime of 28800 seconds lifetime of 4608000 kilobytesIPSEC(key\_engine): got a queue event... IPSEC(initialize\_sas): , (key eng. msg.) dest= 10.64.10.16, src= 10.65.10.15, dest\_proxy= 192.168.4.0/255.255.255.0/0/0 (type=4), src\_proxy= 192.168.3.0/255.255.255.0/0/0 (type=4), protocol= ESP, transform= esp-des esp-md5-hmac , lifedur= 28800s and 4608000kb, spi= 0xa67177c5(2792454085), conn\_id= 2, keysize= 0, flags= 0x4 IPSEC(initialize\_sas): , (key eng. msg.) src= 10.64.10.16, dest= 10.65.10.15, src\_proxy= 192.168.4.0/255.255.255.0/0/0 (type=4), dest\_proxy= 192.168.3.0/255.255.255.0/0/0 (type=4), protocol= ESP, transform= esp-des esp-md5-hmac , lifedur= 28800s and 4608000kb, spi= 0x11044774(285493108), conn\_id= 1, keysize= 0, flags= 0x4

return status is IKMP\_NO\_ERROR

!!!!!

#### Routing e ping del passaggio GRE del router

```
• show ip route: visualizza le voci della tabella di routing IP.
 rodney#show ip route
 Codes: C - connected, S - static, I - IGRP, R - RIP, M - mobile, B - BGP
 D - EIGRP, EX - EIGRP external, O - OSPF, IA - OSPF inter area
N1 - OSPF NSSA external type 1, N2 - OSPF NSSA external type 2
 E1 - OSPF external type 1, E2 - OSPF external type 2, E - EGP
 i - IS-IS, L1 - IS-IS level-1, L2 - IS-IS level-2, ia - IS-IS inter area
 * - candidate default, U - per-user static route, o - ODR
 P - periodic downloaded static route
 Gateway of last resort is 192.168.4.1 to network 0.0.0.0
 10.0.0.0/24 is subnetted, 1 subnets
 C 10.1.1.0 is directly connected, Tunnel0
 10.0.0.0/24 is subnetted, 1 subnets
 C 10.20.20.0 is directly connected, Loopback0
 10.0.0.0/24 is subnetted, 1 subnets
 C 10.22.22.0 is directly connected, Loopback1
 C 192.168.4.0/24 is directly connected, Ethernet0/1
 10.0.0.0/24 is subnetted, 1 subnets
 S 10.10.10.0 is directly connected, Tunnel0
 10.0.0.0/32 is subnetted, 1 subnets
 O 10.11.11.11 [110/11112] via 10.1.1.1, 03:34:01, Tunnel0
 S* 0.0.0.0/0 [1/0] via 192.168.4.1
 rodney#
 rodney#ping 10.11.11.11
 Type escape sequence to abort.
 Sending 5, 100-byte ICMP Echos to 10.11.11.11, timeout is 2 seconds:
```
Success rate is 100 percent  $(5/5)$ , round-trip min/avg/max =  $1/2/4$  ms

#### house#**show ip route**

```
Codes: C - connected, S - static, I - IGRP, R - RIP, M - mobile, B - BGP
D - EIGRP, EX - EIGRP external, O - OSPF, IA - OSPF inter area
N1 - OSPF NSSA external type 1, N2 - OSPF NSSA external type 2
E1 - OSPF external type 1, E2 - OSPF external type 2, E - EGP
i - IS-IS, L1 - IS-IS level-1, L2 - IS-IS level-2, ia - IS-IS inter area
* - candidate default, U - per-user static route, o - ODR
P - periodic downloaded static route
```
Gateway of last resort is 192.168.3.1 to network 0.0.0.0

10.0.0.0/24 is subnetted, 1 subnets C 1.1.1.0 is directly connected, Tunnel0 10.0.0.0/24 is subnetted, 1 subnets S 10.20.20.0 is directly connected, Tunnel0 10.0.0.0/32 is subnetted, 1 subnets O 10.22.22.22 [110/11112] via 10.1.1.2, 03:33:39, Tunnel0 10.0.0.0/24 is subnetted, 1 subnets C 10.10.10.0 is directly connected, Loopback0 10.0.0.0/24 is subnetted, 1 subnets C 10.11.11.0 is directly connected, Loopback1 C 192.168.3.0/24 is directly connected, FastEthernet0/1 S\* 0.0.0.0/0 [1/0] via 192.168.3.1

#### house#**ping 10.22.22.22**

```
Type escape sequence to abort.
Sending 5, 100-byte ICMP Echos to 10.22.22.22, timeout is 2 seconds:
!!!!!
Success rate is 100 percent (5/5), round-trip min/avg/max = 1/3/4 ms
```
## <span id="page-10-0"></span>Informazioni correlate

- [Negoziazione IPSec/protocolli IKE](//www.cisco.com/en/US/tech/tk583/tk372/tsd_technology_support_protocol_home.html?referring_site=bodynav)
- [Riferimenti per i comandi di Cisco Secure PIX Firewall](//www.cisco.com/en/US/products/hw/vpndevc/ps2030/products_tech_note09186a0080094885.shtml?referring_site=bodynav)
- [Supporto dei prodotti PIX](//www.cisco.com/en/US/products/hw/vpndevc/ps2030/tsd_products_support_eol_series_home.html?referring_site=bodynav)
- [Documentazione e supporto tecnico Cisco Systems](//www.cisco.com/cisco/web/support/index.html?referring_site=bodynav)